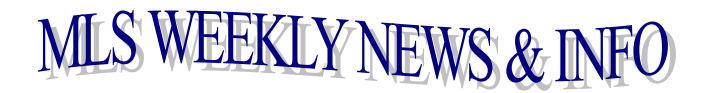

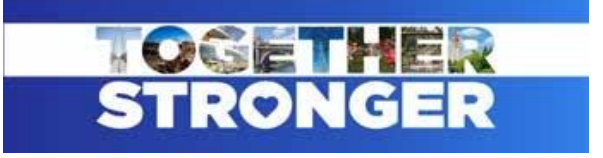

# September 16, 2022

## **CANCEL AND RE-LIST POLICY**

Listing a property, canceling it and entering it in as "NEW" is not acceptable. You must have a **minimum of 30 days** after canceling a listing before you can enter it in as a "New" listing in the same office. This is a fineable offense and will be closely monitored. \* \* \* \* \* \* \* \* \* \* \* \* \* \* \* \* \* 

# **CAN I ADVERTISE ANOTHER PARTICIPANTS' LISTING?**

### No, unless you have prior written consent of the listing Participant.

Section 2.7 ADVERTISING OF LISTING FILED WITH THE ASSOCIATION. A listing for which a Property Data Sheet has been submitted shall not be advertised by any Participant, other than the listing Participant, without the prior written consent of the listing Participant, except that this section shall not prevent a Participant from publishing another Participant's listing on the Internet consistent with these Rules and Regulations. (Click here for Internet Data Exchange (IDX) Rules)

# **INDIVIDUAL AGENT CHARGES**

Individual agents are billed for the following services:

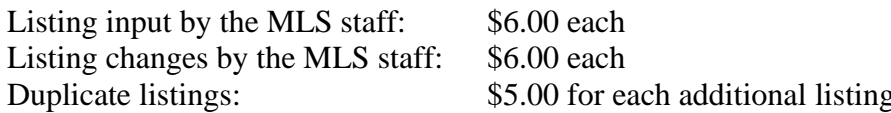

An invoice will be emailed to each agent. The charges are due by the end of the month and are subject to a late penalty.

Please note - these are not new charges. Most of these charges have been in effect since 2000 and 2001.

#### \* \* \* \* \* \* \* \* \* \* \* \* \*

#### DO YOU NEED AN EASY WAY TO CHECK YOUR SALES FOR THE YEAR?

Go to Resources and select Statistical Reporting. In the Statistical Reporting Area, go to the Sales Detail section under Broker. This will bring up of your sales (listing or sale side) that were reported in 2013. Participants (firm brokers) are able to view this report for all agents/brokers in their office.

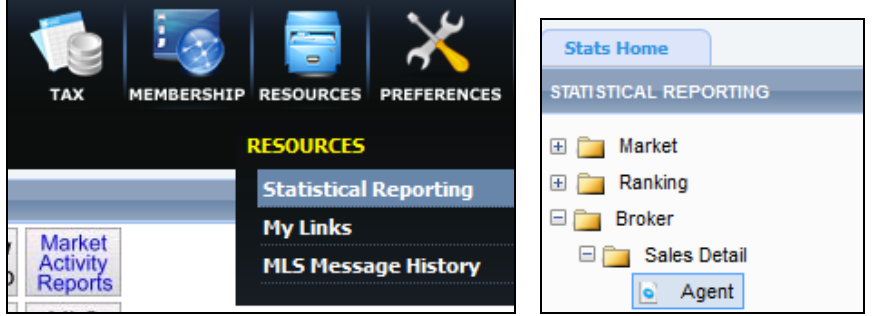

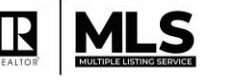

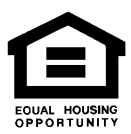